**Joining your Ubuntu workstation to the Active Directory**

**One of the biggest problems when putting a Linux machine on the network has been that most large businesses are using Active Directory to authenticate their users and control the workstations. Now we have the ability to join our Linux machines to an active directory, this will assist in mainstreaming Linux as workstations, not only a server. This also allows seamless sharing of files and folders across the network without needing to create separate Samba users as we did last quarter. All steps below are assuming you are logged in through PuTTy as the user root**

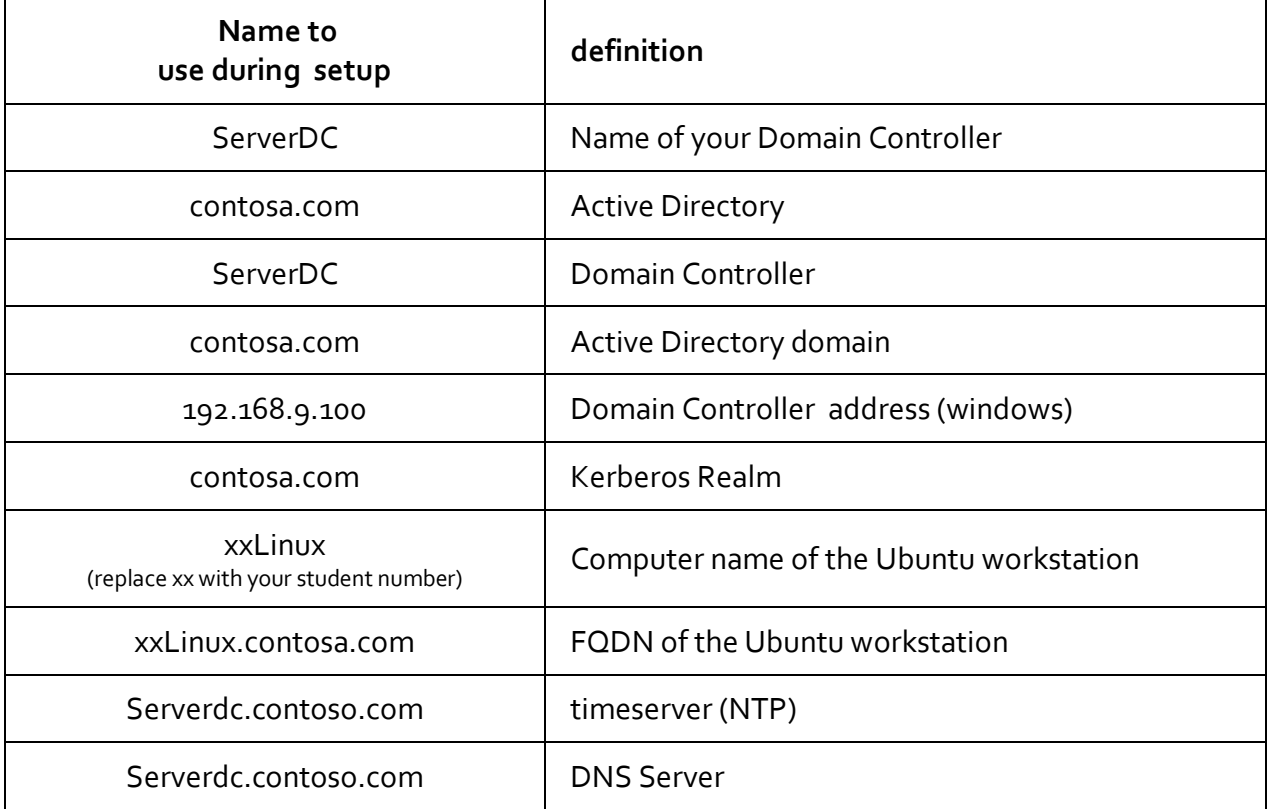

**Terms:**

# **Confirm Connectivity:**

**The first step will be to ensure our Active Directory Domain can see and hear our Ubuntu machine. Our DNS should be working properly and resolving names. The easiest way to complete this is by using the ping command from the Ubuntu PuTTy terminal, type in** 

**root@16Linux:~# ping serverdc.contoso.com PING SERVERDC.CONTOSO.COM (192.168.9.101) 56(84) bytes of data. 64 bytes from SERVERDC.CONTOSO.COM (192.168.9.101): icmp\_seq=1 ttl=128 time=0.471 ms 64 bytes from SERVERDC.CONTOSO.COM (192.168.9.101): icmp\_seq=2 ttl=128 time=0.430 ms 64 bytes from SERVERDC.CONTOSO.COM (192.168.9.101): icmp\_seq=3 ttl=128 time=0.422 ms 64 bytes from SERVERDC.CONTOSO.COM (192.168.9.101): icmp\_seq=4 ttl=128 time=0.373 ms**

**--- SERVERDC.CONTOSO.COM ping statistics ---**

**4 packets transmitted, 4 received, 0% packet loss, time 3009ms**

**rtt min/avg/max/mdev = 0.373/0.424/0.471/0.034 ms**

**root@16LINUX:~#**

**Connectivity failures when pinging are usually the result of a DNS server or client configuration error. Try using only the server name (serverDC) without contoso.com. If this succeeds, you can still move forward. Troubleshooting help:**

**1. Use the Windows Server 2008 server (serverDC at** 192.168.9.100) **for your DNS server. Ensure you can access the Internet (ping 134.39.47.9)**

**2. On the Ubuntu machine, point your DNS to the Windows Server 2008 DNS server by changing the /etc/resolv.conf file. Below is mine**

```
#/etc/resolv.conf
search contoso.com.
nameserver 192.168.9.100
domain contoso.com
```
**Resolve any DNS issues before moving forward. Remember to put in the periods when listed.** 

## **Time Settings**

**Time is essential to Kerberos, which is what Active Directory uses to authenticate. To give us the best opportunity to join the network on the first try, we should sync the time between our Ubuntu and Windows machines. First ensure you have the time program, as well as an up to date system**

```
root@16LINUX:~# apt-get install ntp
```
**root@16LINUX:~# apt-get update**

**root@16LINUX:~# apt-get upgrade**

#### **Run the command ntpdate:**

**root@16LINUX:~# ntpdate serverdc**

**24 Apr 13:37:17 ntpdate[31603]: step time server 192.168.9.100 offset -1.736329 sec** 

**If you run into an error stating that the NTP socket is in use, exiting, then run** 

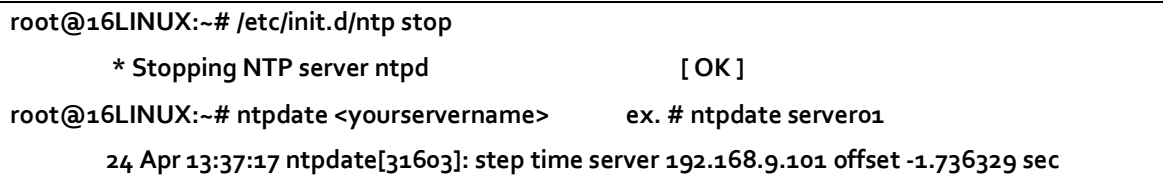

## **FQDN**

**Having a valid Fully Qualified Domain Name is imperative to Active Directory. We will edit the local hosts file of the Ubuntu machine in order to make certain that your FQDN is resolvable by DNS. Open the file /etc/hosts and add the following (of course using your proper naming convention).** 

```
127.0.0.1 localhost
127.0.1.1 16Linux.contoso.com contoso.com contoso
192.168.9.156 16Linux.contoso.com contoso.com contoso
192.168.9.100 serverdc.contoso.com contoso.com contoso
```
# **Installing the software**

In order to use the Kerberos authentication, you need to install krb5-user and libpamkerb5. You will also need to install samba and winbind to make Ubuntu talk to the Active directory. At the PuTTy terminal, logged in as root, install the packages with the apt-get utility.

```
root@16LINUX:~# apt-get install samba winbind
```
root@16LINUX:~# apt-get install krb5-user libpam-krb5

Additional packages krb5-config, libkrb53 and libkadm55 will also be installed with the above commands. If the krb5-config installation presents a prompt for you to enter additional information, follow the guide below. Use uppercase when entering this information.

What are the Kerberos servers for your realm?

serverdc.CONTOSO.COM

What is the administrative server for your Kerberos realm?

serverdc.CONTOSO.COM

Ensure each package was successfully installed before moving on. If there are errors, try running the update for apt-get and then re-running the installs.

root@16LINUX:~# apt-get update

## **Kerberos**

Verify that your Kerberos file has been appropriately configured by opening the file /etc/krb5.conf. There is a lot of information in there that you do not need, but what is important is that you have the following (note – case is VERY important to Linux):

```
[logging]
    default = FILE10000:/var/log/krb5lib.log
[libdefaults]
   default_realm = CONTOSO.COM
    kdc_timesync = 1
   ccache_type = 4 forwardable = true
    proxiable = true
[realms]
   CONTOSO.COM = \{ kdc = SERVERDC.CONTOSO.COM
       admin_server = SERVERDC.CONTOSO.COM
       default_domain = CONTOSO.COM
    }
[domain_realm]
    .contoso.com = CONTOSO.COM
    contoso.com = CONTOSO.COM
```
In my file, I deleted all the other information listed in here.

### **Testing 1.2.3……**

Now that Kerberos is installed and configured, test to ensure you are talking to your domain controller and have the authority to be granted a Kerberos ticket. You will use the command kinit to get a ticket, the command klist to view the ticket, the command kdestroy to remove the ticket. You will use an account that is only available at your Windows Server 2008 Active Directory, use the account studentxx (replace the xx with your student number). The point is to allow authentication between the Ubuntu box and the AD.

root@16LINUX:~# kinit student01

Password for studento1@CONTOSO.COM:

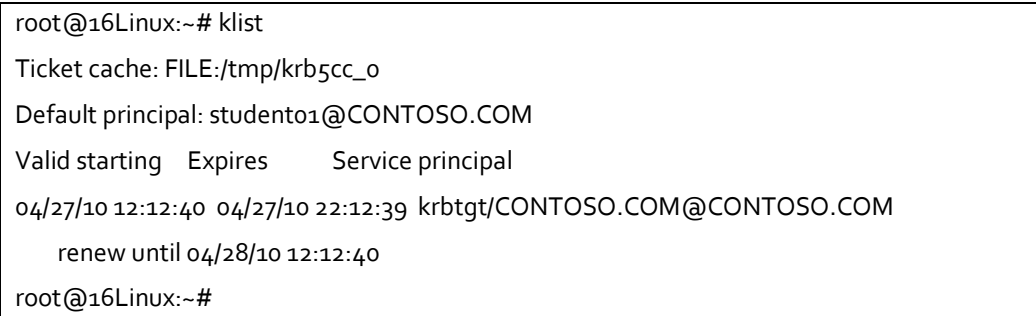

If you have a ticket, you know that Kerberos is installed and configured correctly.

You can release the ticket with the command **kdestroy** if you choose.

# **Join AD domain**

**\*\* warning - do not start this portion unless you can complete through the PAM Section. If you log out in the midst of this operation, you will not be able to log back in without rebooting into "rescue mode" and editing the pam.d files with vi. \*\***

#### **Required software**

You need to install the **winbind** and **samba** packages. The packages **smbfs** and **smbclient** are useful for mounting network shares and coping files. The package *smbfs* is optional, but includes useful client utilities, including the **smbmount** command. Also useful is the *smbclient* package, which includes an FTP-like client for SMB shares. We have only installed samba and winbind. That is all that is necessary for our purposes.

#### **Join**

The first step in joining the Active Directory domain is to edit /etc/samba/smb.conf file. This file has lots of "stuff" in it. You will need to ensure that all of the following is listed properly inside the [global] section.

#======================= Global Settings =======================

```
[global]
## Browsing/Identification ###
        security = ads
        realm = CONTOSO.COM
        password server = 192.168.9.100
# Change this to the workgroup/NT-domain name your Samba server will 
part of
   workgroup = CONTOSO
# winbind separator = +
        idmap uid = 10000-20000
        idmap gid = 10000-20000
        winbind enum users = yes
        winbind enum groups = yes
        template homedir = /home/%D/%U
        template shell = /bin/bash
        client use spnego = yes
        client ntlmv2 auth = yes
        encrypt passwords - yes
        winbind use default domain = yes
        restrict anonymous = 2
        users = @"Domain Users"
```
The "winbind use default domain" parameter is useful in single-domain enterprises and makes winbind assume that all user authentications should be performed in the domain to which winbind is joined.

Be sure to restart the Samba and Winbind services after changing the /etc/samba/smb.conf file. You need to perform the following tasks in order:

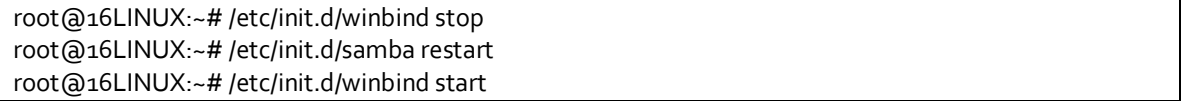

Repeat the above tasks if you ever need to make changes to the Samba or Winbind configuration files.

Request a valid Kerberos TGT for an account using **kinit**, which is allowed to join a workstation into the AD domain. Use an account that has Domain Admin privileges on the Active Directory Domain. To save compliation, I have created an account in the Active Directory called root with the password of cisIsTheBest! Use it to join the directory with the net ads join command.

root@16LINUX:~# kinit root

Password for root@CONTOSO.COM:

```
root@16LINUX:~# net ads join
       Using short domain name -- CONTOSO.COM
       Joined '16Linux to realm 'CONTOSO.COM'
```
### **Testing**

At your Windows Server 2008 server, check to see if your Ubuntu machine is displayed under Active Directory Users and Computers. It should be located under the computer section. If there is a red X next to it, there is some trouble, and you need to go back to these steps to see if there is something listed incorrectly in your configuration files.

# **Setup Authentication**

### **We need to configure the nsswitch configuration file.**

Edit the file: /etc/nsswitch.conf to add the winbind to our authentication as well as add hosts: files dns to avoid the settings in /etc/hosts to be ignored.

```
passwd: compat winbind
group: compat winbind
shadow: compat
hosts: files dns
# mdns4 minimal [NOTFOUND=return] dns mdns4
networks: files
protocols: db files
services: db files
ethers: db files
rpc: db files
netgroup: nis
```
Be sure to restart the Samba and Winbind services after changing configuration file. You need to perform the following tasks in order:

```
root@16LINUX:~# /etc/init.d/winbind stop
root@16LINUX:~# /etc/init.d/samba restart
root@16LINUX:~# /etc/init.d/winbind start
```
### **Testing**

At the Ubuntu machine, we can see if we are getting information from the Window Active Directory by using the following commands:

root@16Linux:~# wbinfo -u 16LINUX\dunn 16LINUX\root administrator guest krbtgt student91 student92 student93 domain12\$ studento1 studento<sub>2</sub> student03 student04 root@16Linux:~# wbinfo -g domain computers domain controllers schema admins enterprise admins cert publishers domain admins domain users domain guests group policy creator owners ras and ias servers allowed rodc password replication group denied rodc password replication group read-only domain controllers enterprise read-only domain controllers dnsadmins dnsupdateproxy dhcp users dhcp administrators students root@16LINUX:~#

I can see the *Active Directory* groups and users from the Windows Server 2008 domain controller above. We have joined the Active directory. Next is to allow us to use our authentication from AD on our Ubuntu boxes.

#### **Testing again**

Check Winbind nsswitch module with **getent**.

root@16Linux:~# getent passwd root:x:0:0:root:/root:/bin/bash

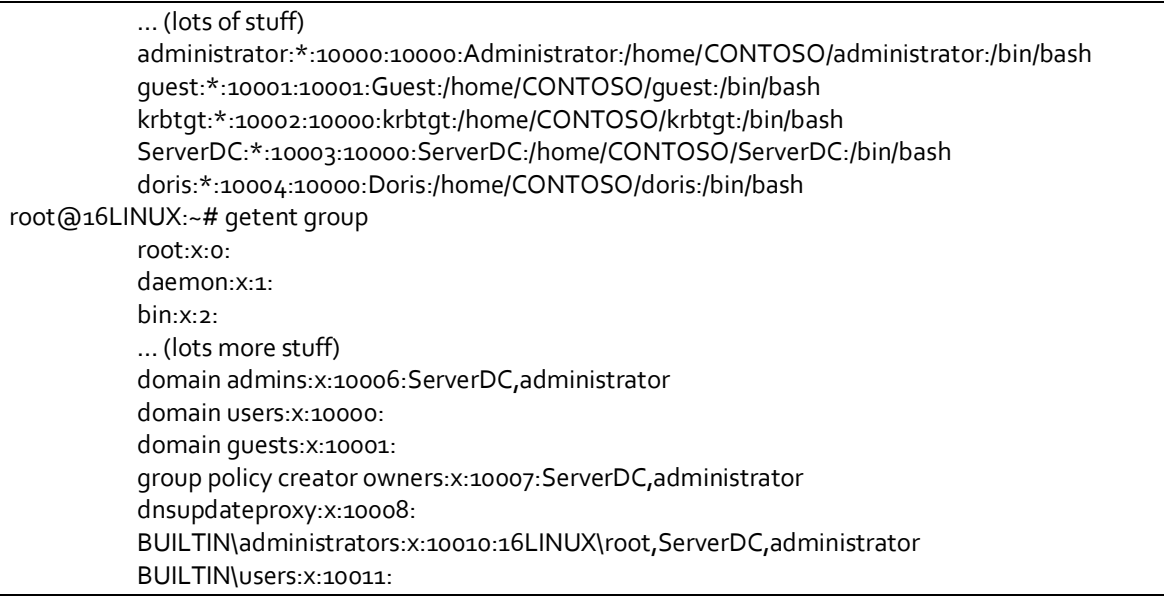

#### **PAM**

With this config you can access the workstation with local accounts or with domain accounts. On the first login of a domain user a home directory will be created. This PAM configuration assumes that the system will be used primarily with domain accounts. If the opposite is true (i.e., the system will be used primarily with local accounts), the order of *pam\_winbind.so* and *pam\_unix.so* should be reversed. When used with local accounts, the configuration shown here will result in a failed authentication to the Windows/Samba DC for each login and sudo use. This can litter the DC's event log. Likewise, if local accounts are checked first, the /var/log/auth.log will be littered with failed logon attempts each time a domain account is accessed.

This PAM configuration does not acquire a Kerberos TGT at login. To acquire a ticket, use *kinit* after logging in, and consider using *kdestroy* in a logout script.

Edit the file: /etc/pam.d/common-account

account sufficient pam\_winbind.so account required pam\_unix.so

Edit the file: /etc/pam.d/common-auth

auth sufficient pam\_winbind.so auth sufficient pam\_unix.so nullok\_secure use\_first\_pass auth required pam\_deny.so

Edit the file: /etc/pam.d/common-session

session required pam\_unix.so session required pam\_mkhomedir.so umask=0022 skel=/etc/skel

Edit the file: /etc/pam.d/sudo

auth sufficient pam\_winbind.so auth sufficient pam\_unix.so use\_first\_pass auth required pam\_deny.so

@include common-account

### **Final configuration**

Each domain needs a directory in /home/.

root@16LINUX:~# mkdir /home/CONTOSO

**Log in through PuTTy with the domain account prior to logging in through the graphical desktop. This will create the home directory on the Linux machine.** 

#### **One last thing**

If you want to be able to use an active directory account, to manage your Ubuntu box, you need to add it to the sudoers file. I suggest creating a group in active directory called LinuxAdmins and adding any users you would like to have admin rights on the Linux boxes there. Make the Domain Group a sudoer in your Ubuntu, by editing the file /etc/sudoers (using the command 'visudo')

root@16LINUX:~# visudo

A very strange looking editor will open. Add the following line to the end of the file

%LinuxAdmins ALL=(ALL) ALL

Press Ctlr-X to end , answer yes, enter to confirm file location. Then at the terminal prompt, type Q to answer the question Now What?

LinuxAdmins is the group from your active directory. Be aware that spaces in the group name are not allowed.

#### **Usage**

Because we included "winbind use default domain" in the *smb.conf*, we may log in using only our Active Directory username.

login as: studento1

student01@192.168.9.156's password:

Linux 16Linux 2.6.31-20-generic-pae #58-Ubuntu SMP Fri Mar 12 06:25:51 UTC 2010 i686

To access official Ubuntu documentation, please visit: http://help.ubuntu.com/

System information as of Tue Apr 27 12:26:30 PDT 2010

 System load: 0.0 Memory usage: 39% Processes: 150 Usage of /: 10.5% of 28.27GB Swap usage: 0% Users logged in: 2

Graph this data and manage this system at https://landscape.canonical.com/

Last login: Tue Apr 27 11:45:21 2010 from 192.168.9.61

student01@16Linux:~\$

### **Resources**

<https://help.ubuntu.com/community/ActiveDirectoryWinbindHowto>

[http://wiki.randompage.org/index.php/Using\\_Samba\\_on\\_Debian\\_Linux\\_to\\_authentica](http://wiki.randompage.org/index.php/Using_Samba_on_Debian_Linux_to_authenticate_against_Active_Directory) [te\\_against\\_Active\\_Directory](http://wiki.randompage.org/index.php/Using_Samba_on_Debian_Linux_to_authenticate_against_Active_Directory) [Using Samba on Debian Linux to authenticate](http://wiki.randompage.org/index.php/Using_Samba_on_Debian_Linux_to_authenticate_against_Active_Directory)  [against Active Directory](http://wiki.randompage.org/index.php/Using_Samba_on_Debian_Linux_to_authenticate_against_Active_Directory) on randompage.org. [http://wiki.samba.org/index.php/Samba\\_&\\_Active\\_Directory](http://wiki.samba.org/index.php/Samba_&_Active_Directory)

#### **Automated Methods (oops – didn't I tell you about this?)**

The <u>https://help.ubuntu.com/community/ActiveDirectoryWinbind-[SADMS](https://help.ubuntu.com/community/ActiveDirectoryWinbind-SADMS) saDMS</u> package allows for automated joining to Active Directory through a GUI interface. <http://sadms.sourceforge.net/>**Research http://sadms.sourceforge.net/**